## <span id="page-0-0"></span>The EISCAT systems and how to run them Introduction to hardware, control and data

#### Carl-Fredrik Enell carl-fredrik.enell@eiscat.se

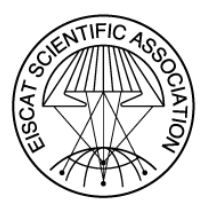

#### Radar School, Pikku-Syöte, Finland August 2019

C F Enell (EISCAT) [The EISCAT systems and how to run them](#page-33-0) Radar School 2019 1/28

 $\Omega$ 

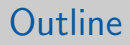

### [The EISCAT systems](#page-2-0)

- [EISCAT hardware and signal processing basics](#page-6-0)
- [EISCAT experiment configuration](#page-14-0)
- [EISCAT software control](#page-19-0)

#### [EISCAT data](#page-26-0)

 $QQ$ 

<span id="page-2-0"></span>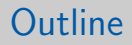

### 1 [The EISCAT systems](#page-2-0)

- **EISCAT** hardware and signal processing basics
- [EISCAT experiment configuration](#page-14-0)
- [EISCAT software control](#page-19-0)

#### [EISCAT data](#page-26-0)

4日下

4 母 > 4 目

**STATE** 

### EISCAT sites

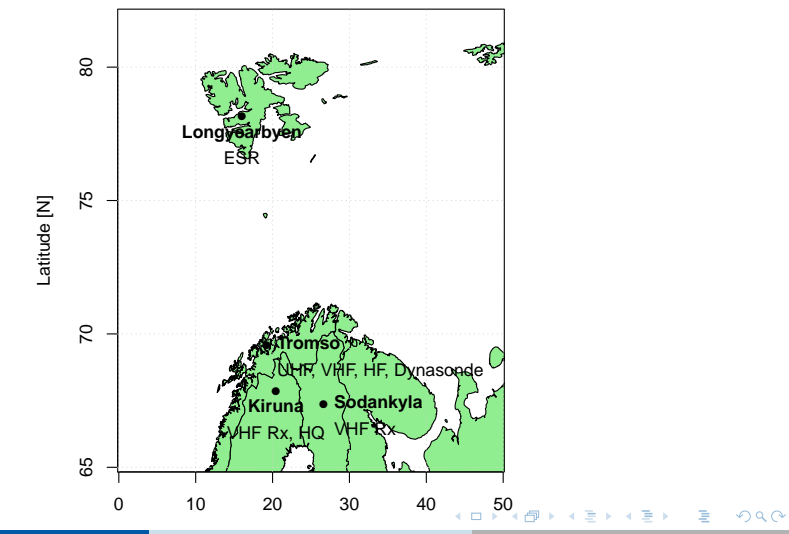

C F Enell (EISCAT) [The EISCAT systems and how to run them](#page-0-0) Radar School 2019 4/28

### <span id="page-4-0"></span>EISCAT mainland radars

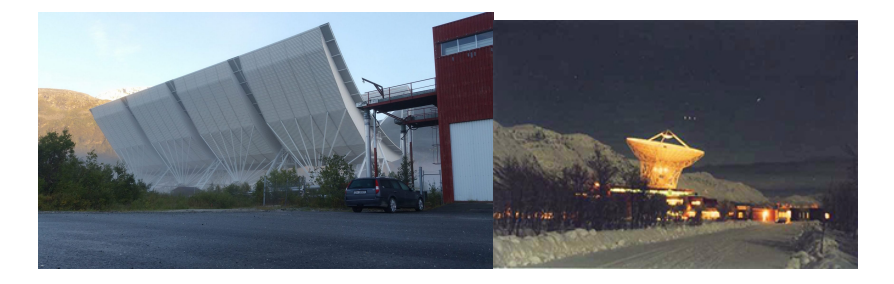

VHF 224 MHz UHF 930 MHz

目

 $4$  ロ }  $4$   $\overline{m}$  }  $4$   $\overline{m}$  }  $4$   $\overline{m}$  }

### EISCAT Svalbard radar site near Longyearbyen 78◦ N

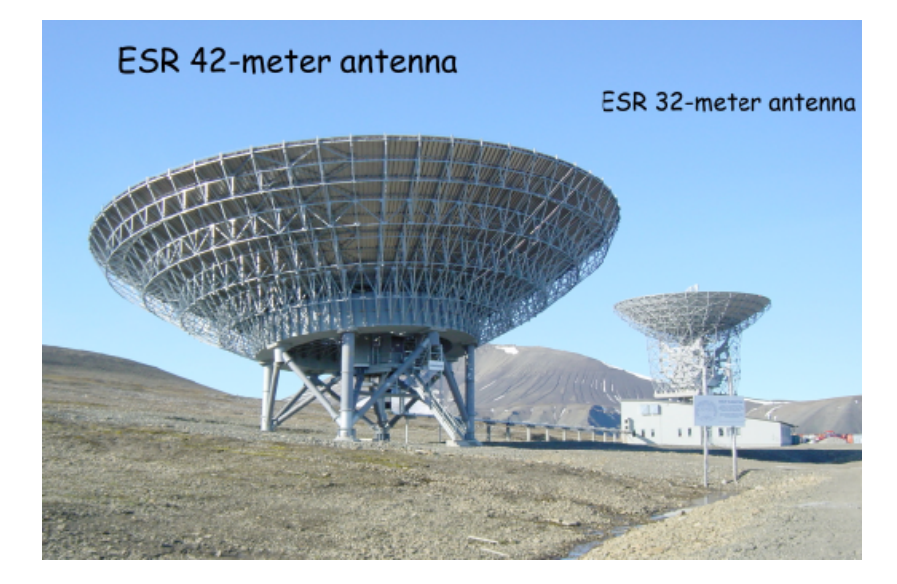

ESR 500 MHz

C F Enell (EISCAT) [The EISCAT systems and how to run them](#page-0-0) Radar School 2019 6/28

 $\Omega$ 

<span id="page-6-0"></span>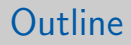

### [The EISCAT systems](#page-2-0)

#### 2 [EISCAT hardware and signal processing basics](#page-6-0)

#### [EISCAT experiment configuration](#page-14-0)

#### [EISCAT software control](#page-19-0)

#### [EISCAT data](#page-26-0)

 $\mathbf{A} = \mathbf{A}$ 

4 母 > 4 目

 $-111$ 

### A generic radar system

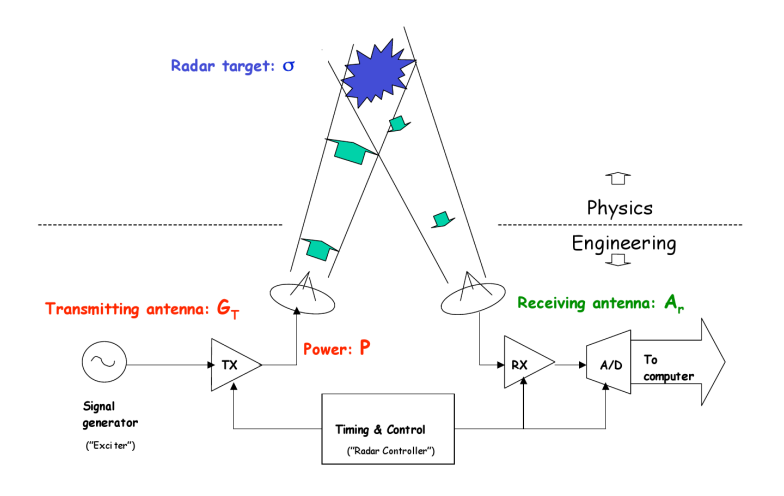

э

 $\overline{AB}$   $\rightarrow$   $\overline{AB}$   $\rightarrow$   $\overline{AB}$   $\rightarrow$ 

4 0 8

# Transmitting a signal

Radar controllers

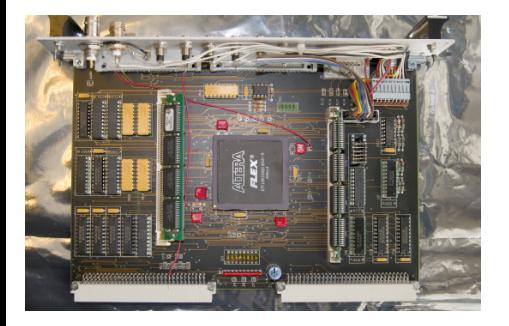

- The hearts of the radars
- Handle fast synchronizations
- Memory banks containing sequences of bits
- 10 MHz resolution
- One for Tx and one for each Rx

 $\Omega$ 

#### Transmitting a signal **Exciter**

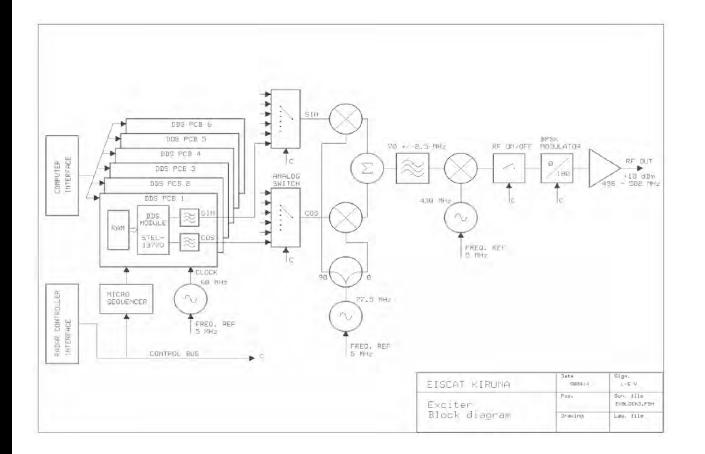

- **•** Generates the signal
- 0 and 180 degree phase flips

4日下

4 伺 ▶

化重新润滑

 $QQ$ 

# Transmitting a signal

Power amplifiers

- Raise the output power
- ESR peak output 1 MW (average 250 kW)
- Waveguides to the antennas

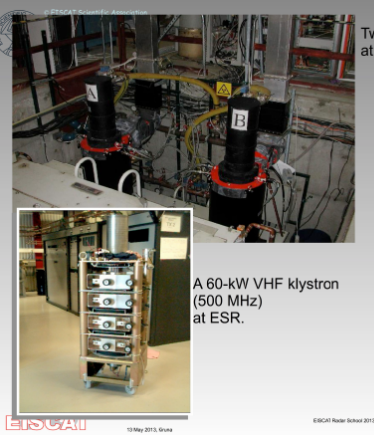

Two 1-MW UHF klystrons (930 MHz) at Tromsø.

> A 1.5-MW VHF klystron (224 MHz) at Tromsø.

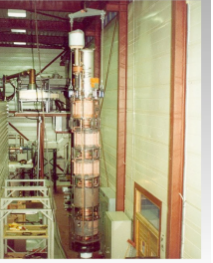

 $QQ$ 

 $\overline{AB}$   $\rightarrow$   $\overline{AB}$   $\rightarrow$   $\overline{AB}$   $\rightarrow$ 

 $\leftarrow$   $\Box$ 

### Receiving the scattered signal

Digital receiver (and radar controllers)

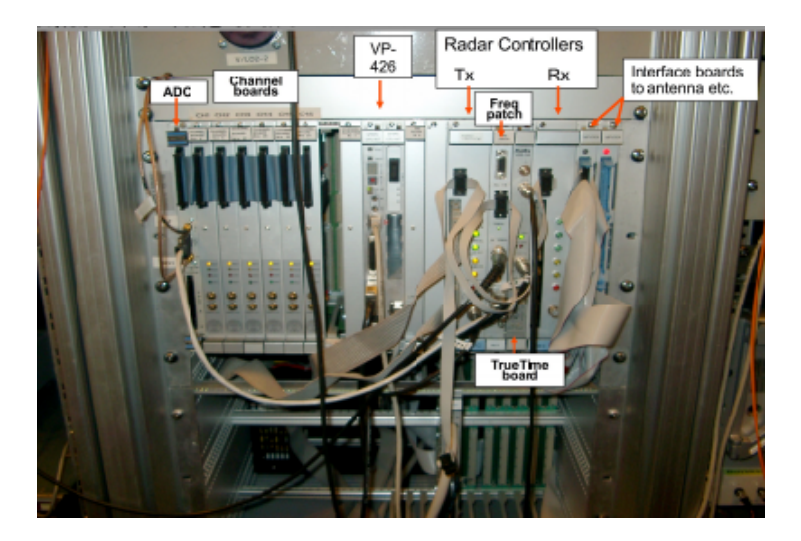

C F Enell (EISCAT) [The EISCAT systems and how to run them](#page-0-0) Radar School 2019 10/28

 $\overline{AB}$   $\rightarrow$   $\overline{AB}$   $\rightarrow$   $\overline{AB}$   $\rightarrow$ 

 $\leftarrow$   $\Box$ 

 $QQ$ 

э

### Receiving the scattered signal

Overview of EISCAT signal processing

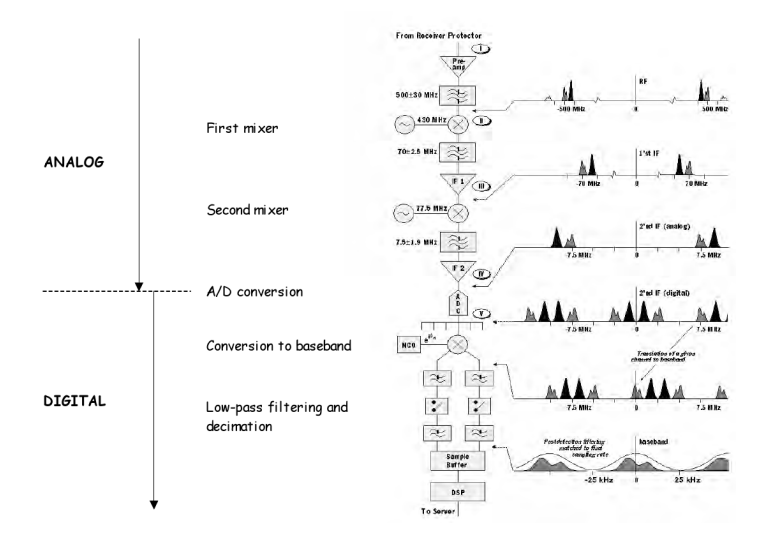

C F Enell (EISCAT) [The EISCAT systems and how to run them](#page-0-0) Radar School 2019 10/28

Þ  $-4$  $\sim$ 

 $\leftarrow$   $\Box$ 

4 何 ト

# Receiving the scattered signal

Schematic summary

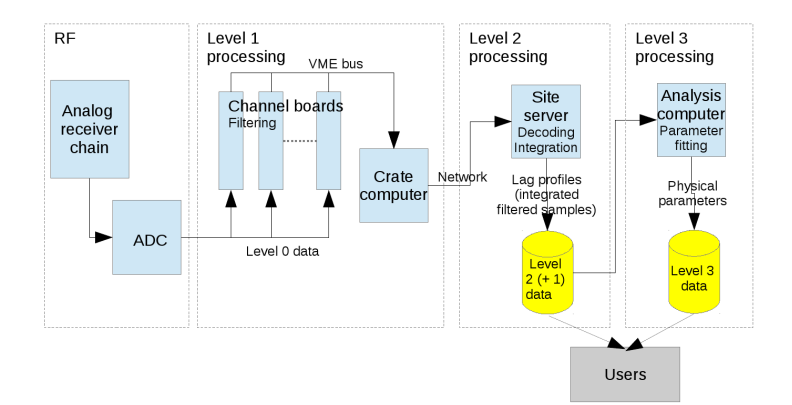

イロメ イ部メ イヨメ イヨメー

 $QQ$ 

 $\Rightarrow$ 

<span id="page-14-0"></span>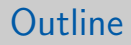

#### [The EISCAT systems](#page-2-0)

**EISCAT** hardware and signal processing basics

#### 3 [EISCAT experiment configuration](#page-14-0)

[EISCAT software control](#page-19-0)

#### [EISCAT data](#page-26-0)

 $-10<sup>-1</sup>$ 

医氯化氢

## Definitions needed for an experiment

#### Pulse code

- Range resolution
- **o** Time resolution
- **•** Maximum range

#### Transmitter configuration

• Frequency/frequencies

#### Receiver configuration

- Channels (Ion line, Plasma lines?, Background . . . )
- **o** Filters

#### Antenna scan

- Fixed or moving
- ESR single or dual antenna

# EISCAT programs

#### **EISCAT Experiments**

Anders Tjulin **EISCAT Scientific Association** 5th December 2018

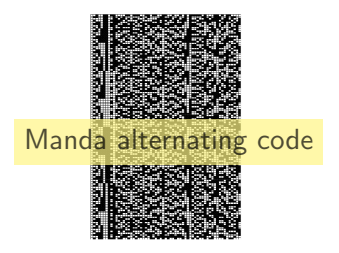

[https://www.eiscat.se/](https://www.eiscat.se/scientist/document/experiments/) [scientist/document/](https://www.eiscat.se/scientist/document/experiments/) [experiments/](https://www.eiscat.se/scientist/document/experiments/)

- **•** Transmitter, pulse code, receiver, decode  $\rightarrow$  Radar program
	- $\blacktriangleright$  manda
	- $\blacktriangleright$  beata
	- $\blacktriangleright$  folke
	- <sup>I</sup> . . .
- Antenna pattern (and ESR "slow" antenna switching)  $\rightarrow$  Scan program
	- $\triangleright$  cp1
	- $\blacktriangleright$  cp2
	- <sup>I</sup> . . .

 $QQ$ 

#### Selecting a pulse code program Mainland VHF

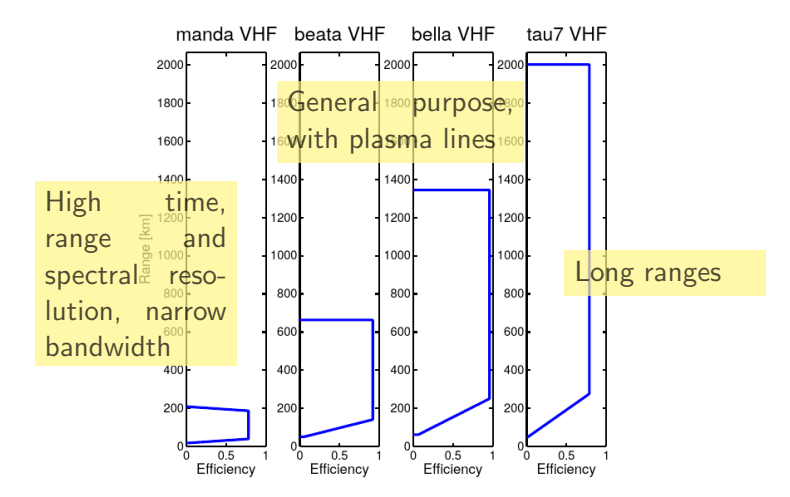

Figure 2: Overview of the ranges covered at the EISCAT VHF radar by the experiments used in the common programmes.

C F Enell (EISCAT) [The EISCAT systems and how to run them](#page-0-0) Radar School 2019 14/28

 $QQ$ 

#### Selecting a pulse code program EISCAT Svalbard radar

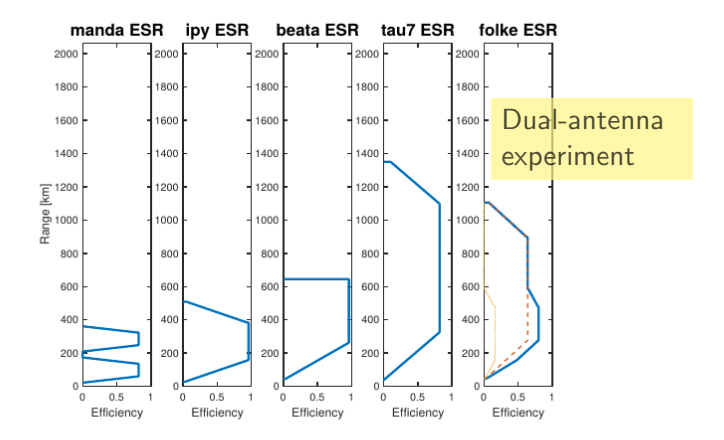

Figure 3: Overview of the ranges covered at the EISCAT ESR radar by the experiments used in the common programmes.

C F Enell (EISCAT) [The EISCAT systems and how to run them](#page-0-0) Radar School 2019 14/28

þ. ∍

 $\mathcal{A} \oplus \mathcal{B} \rightarrow \mathcal{A} \oplus \mathcal{B} \rightarrow \mathcal{A} \oplus \mathcal{B}$ 

 $-10<sup>-1</sup>$ 

### <span id="page-19-0"></span>**Outline**

### [The EISCAT systems](#page-2-0)

- **EISCAT** hardware and signal processing basics
- [EISCAT experiment configuration](#page-14-0)
- 4 [EISCAT software control](#page-19-0)

#### [EISCAT data](#page-26-0)

4日下

э

# The EISCAT Realtime Operating System (EROS)

- Tcl programming language with extensions
- Command line console
- **•** Experiment definition file experiment.elan
- Antenna scan file(s) scan.elan
- Radar controller file experiment.tlan
- **Channel board and decoder control: .fil, .par etc**

### Experiment file example

# bella.elan ... BLOCK bella {{scan cp1} {owner CP} {height 270.0}} { # For ESR bella {{scan fixed42p} {owner CP} {ant 42m}} AT 2 RXPROT,LOPROT AT 32 BEAMON,F6 ... lots and lots of definitions ... # Stop receiver --  $SYNC -10$ stopradar -rec if {[ISUHF]||[ISVHF]||[ISESR]} { if {\$enatra} {stopradar -trans} } if {[ISESR]} { stopradar -pla stopdata pla } stopdata # Load radar controller - if {[ISESR]} { if { \$ant=="42p" } { loadradar rec -loopc \$Loopc -sync \$Sync -file ... loadradar pla -loopc \$Loopc -sync \$Sync -file ... if {\$enatra} { loadradar trans -loopc \$Loopc -sync \$Sync -file ... } ... SETTCR 0 %%%% SUBCYCLE 1 %%%% AT 0.9 CHQPULS,RXSYNC,NCOSEL0,AD2L,AD1R,STFIR AT 1.9 1LOCH1SEL1,1LOCH2SEL1,2LOCH1SEL2,2LOCH2SEL2 %%%% RF TRANSMISSION %%%% AT 88 CH1,CH4,RFON,PHA180 %++ AT 178 PHA0 %-- AT 268 PHA180 %+ AT 313 PHA0 %- AT 358 PHA180 %++++ AT 538 PHA0 %-- AT 628 PHA180 %+ AT 673 PHA0 %---- AT 853 PHA180 %+ AT 898 PHA0 %-- AT 988 PHA180 %+ AT 1033 PHA0 %- AT 1078 PHA180 %+++ AT 1213 PHA0 %--- AT 1348 PHA180 %+ AT 1393 PHA0 %- AT 1438 RFOFF,PHA0,BEAMOFF AT 1528 CH1OFF,CH4OFF AT 1538 RXPOFF AT 1558 LOPOFF %% SIGNAL RECEPTION: 192 samples AT 1810 CH1,CH4,CH2,CH5,CH3,CH6 ...

. . . and so on

 $QQ$ 

イロト イ押ト イヨト イヨト

### The EROS console

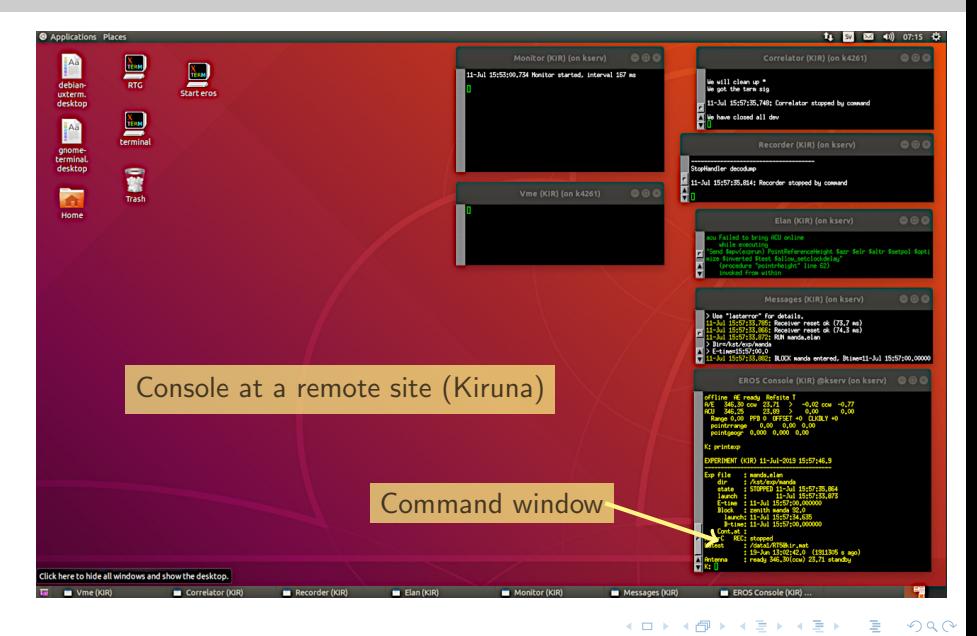

C F Enell (EISCAT) [The EISCAT systems and how to run them](#page-0-0) Radar School 2019 18 / 28

#### The EROS console and the EISCAT realtime graph (RTG)

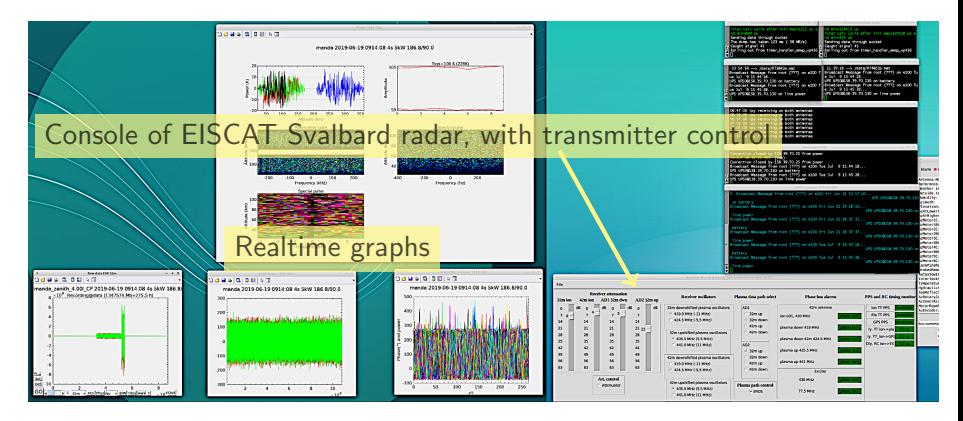

The RTG windows are where you monitor data during a run. It is Matlab software, start separately from EROS (desktop icon)

 $\Omega$ 

イロト イ押ト イヨト イヨト

runexperiment Load an experiment and start at specified time enablerecording Start saving data printexperiment Show experiment status printantenna Show pointing stopexperiment

- Commands can be abbreviated
- **o** Online help is available
- EISCAT staff will assist you

 $QQ$ 

<span id="page-25-0"></span>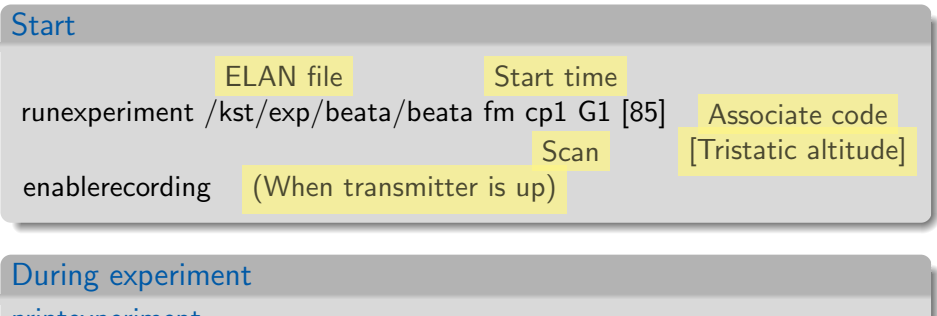

printexperiment

printantenna

stopexperiment [22:00]

G.

 $QQQ$ 

←何 ▶ ← ヨ ▶ ← ヨ ▶

### <span id="page-26-0"></span>[The EISCAT systems](#page-2-0)

- **EISCAT** hardware and signal processing basics
- [EISCAT experiment configuration](#page-14-0)
- [EISCAT software control](#page-19-0)

### 5 [EISCAT data](#page-26-0)

4日下

4 母 8 4

э

ヨメ イヨ

### Decoded data: The lag profile

Data in autocorrelation domain (lag, range)

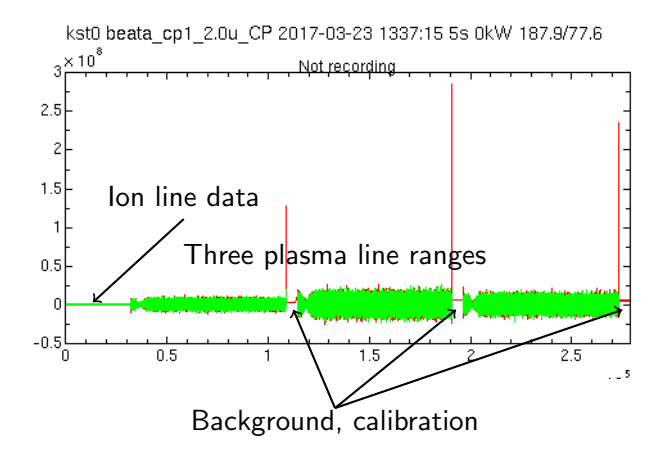

Lag profile data EISCAT database of lag profile data Analyze data 1 Download data and run GUISDAP Analyze data 2 Online GUISDAP Standard analysis Get from Madrigal All the above accessible from EISCAT Schedule <https://www.eiscat.se/schedule/schedule.cgi>

 $QQ$ 

# GUISDAP analysis basics

More in a later lecture

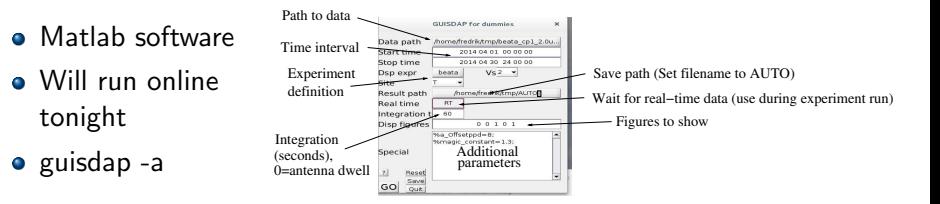

- Fits theoretic spectrum to data
- Uses atmospheric composition models: MSIS, IRI
- Takes care of transmitter power, geometry

⋍  $\mathbb{R}$   $\Omega$ 

- <span id="page-30-0"></span>• If you have Matlab, you can run GUISDAP on your laptop — Download available from EISCAT web
- Otherwise, online analysis or analyzed data from Madrigal
- During the experiment and group work, EISCAT staff will assist you
- More details on Thursday

 $QQ$ 

## <span id="page-31-0"></span>GUISDAP results

vizu plot

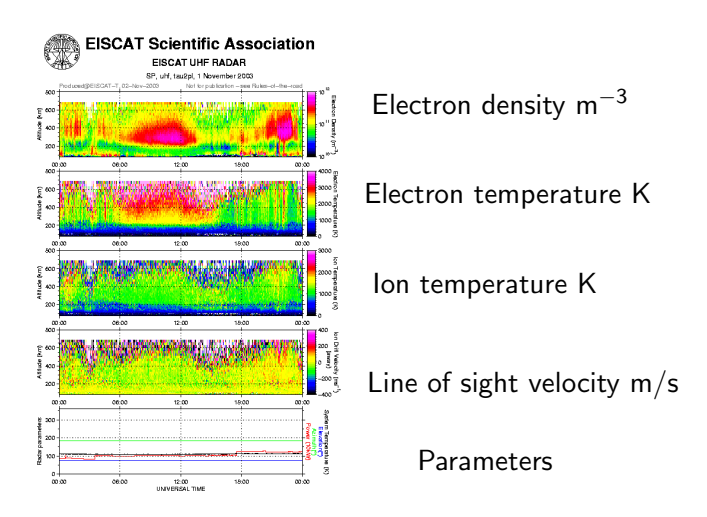

To create new plot: vizu new VERBOSE at GUI[SD](#page-30-0)[A](#page-32-0)[P](#page-30-0) [pr](#page-31-0)[o](#page-32-0)[m](#page-26-0)[pt](#page-33-0)  $\leftarrow \equiv +$ 

C F Enell (EISCAT) [The EISCAT systems and how to run them](#page-0-0)

### <span id="page-32-0"></span>Current status and limitations of EISCAT radars

NB!

- Tromsø UHF Antenna cannot move. Fixed at field-aligned position.
- Tromsø VHF Antenna pointing is a manual operation. By default vertical. Low elevation northward possible and has to be announced  $\approx$  1 h in advance.

EISCAT Svalbard radar Power line maintenance has been going on, but should be ready now

#### Experiment night planning

- Two groups will run in parallel
- Experienced EISCAT users and staff will assist
- The radar not used by the students will run a standard mode

 $\Omega$ 

### <span id="page-33-0"></span>Questions?

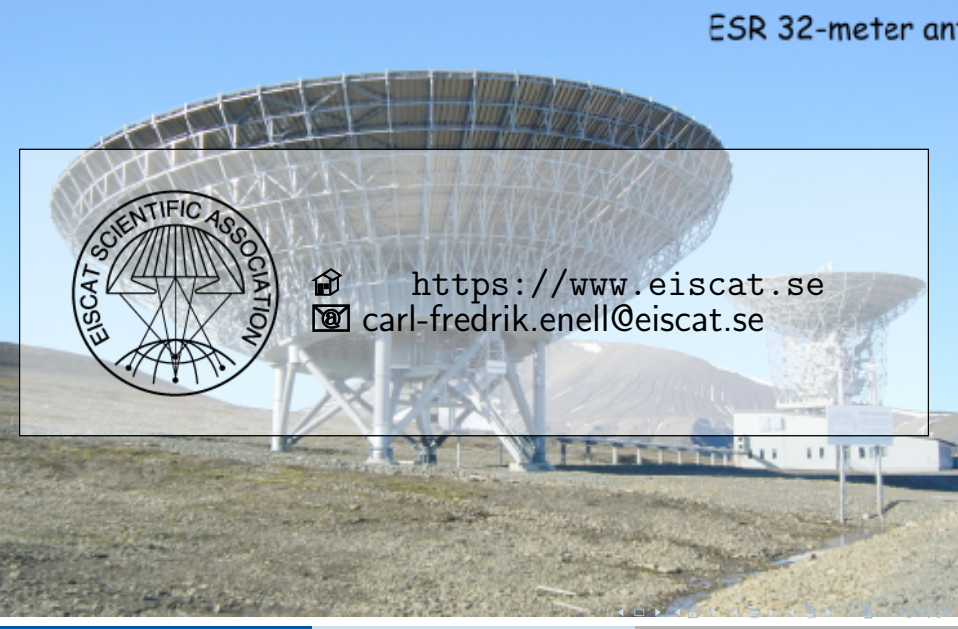